Guide d'Utilisation GDA/GRH-Absences

# SUIVI DES AVIS D'ABSENCES NON VALIDES

**GDA** 

**GDE** 

**Version [1.1]**

**UNIVERSITÉ DE GENÈVE** 

DIVISION DES RESSOURCES HUMAINES

# **TABLE DES MATIERES**

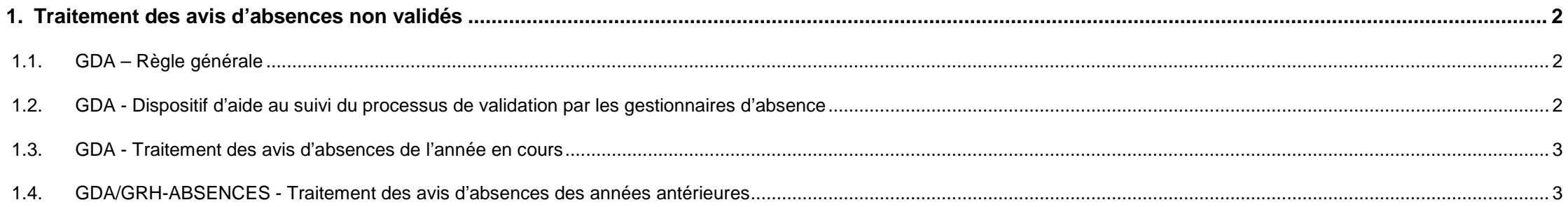

 $\mathbf{V}$ 

# <span id="page-2-1"></span><span id="page-2-0"></span>1. TRAITEMENT DES AVIS D'ABSENCES NON VALIDÉS

# 1.1. GDA – RÈGLE GÉNÉRALE

Afin de garantir la mise à jour et la qualité du suivi/soldes des absences, il est important que l'ensemble des avis d'absences crées via l'application GDA soient validés avant le délai de fin [d'enregistrement des absences](https://www.unige.ch/adm/dirh/accueil/scgsi/news/absences/delai-de-fin-denregistrement-des-absences-2020/) défini chaque année.

## <span id="page-2-2"></span>1.2. GDA - DISPOSITIF D'AIDE AU SUIVI DU PROCESSUS DE VALIDATION PAR LES GESTIONNAIRES D'ABSENCE

Les gestionnaires d'absences GDA disposent d'une fonctionnalité permettant d'identifier en tout temps les situations en cours par « **Statut** » et d'extraire la liste en **[format Excel](https://www.unige.ch/adm/dirh/accueil/scgsi/news/absences/nouveaute-gda-extraction-excel-pour-les-gestionnaires-dabsences/)**.

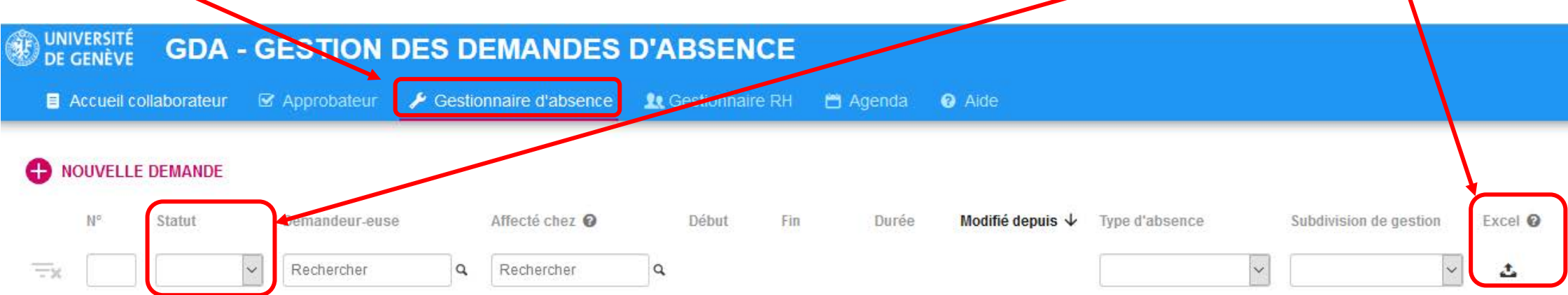

Sur la base de la sélection des statuts « **Brouillon** » ou « **Soumis** », il leur est possible d'identifier les situations devant faire l'objet d'un rappel aux personnes possédant des avis affectés chez elles et devant faire l'objet d'un traitement.

Voir aussi la NEWS « NOUVEAUTE – GDA – [Extraction Excel pour les gestionnaires d'absences](https://www.unige.ch/adm/dirh/accueil/scgsi/news/absences/nouveaute-gda-extraction-excel-pour-les-gestionnaires-dabsences/) ».

# <span id="page-3-0"></span>1.3. GDA - TRAITEMENT DES AVIS D'ABSENCES DE L'ANNÉE EN COURS

Si l'avis d'absence mentionné porte sur une période concernant l'année en cours de bouclement :

 $\checkmark$  le processus de validation doit être finalisé avant le délai de fin d'enregistrement des absences.

## <span id="page-3-1"></span>1.4. GDA/GRH-ABSENCES - TRAITEMENT DES AVIS D'ABSENCES DES ANNÉES ANTÉRIEURES

Si l'avis d'absence concerne une période antérieure à l'année en cours de bouclement :

- le bouclement des années antérieures ayant déjà été réalisé, il n'est plus possible de procéder à la finalisation du processus de validation
- la première action est de **vérifier si l'absence a bien été effective** :
	- **si l'absence n'a pas eu lieu** :
		- o **Statut « Soumis »** : l'avis peut être refusé par l'approbateur-trice, puis supprimé par le-la demandeur-euse
		- o **Statut « Brouillon »** : l'avis peut être supprimé par le-la demandeur-euse.

### **si l'absence a bien eu lieu** :

- o **Statut « Soumis »** : l'avis doit être refusé par l'approbateur-trice, puis supprimé par le-la demandeur-euse
- o **Statut « Brouillon »** : l'avis doit être supprimé par le-la demandeur-euse.
- o Action complémentaire importante : un ajustement du solde de l'année en cours doit être enregistré par le-la gestionnaire d'absence de la faculté/subdivision dans l'application **[GRH-Absences](https://formprd4.unige.ch/forms/java/jnlp/GRH.jnlp)** afin que la période d'absence effective soit prise en compte dans le solde des vacances et/ou heures supplémentaires/complémentaires concerné.
	- $\checkmark$  Les motifs permettant de procéder à cet ajustement sont :

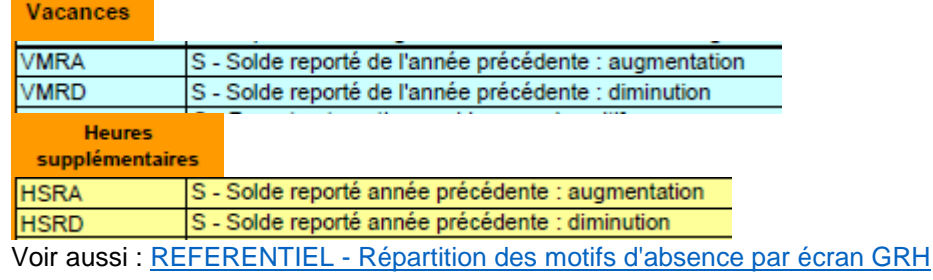